## **Reducing transients**

1. Click on the small triangle beside the audio filename to open the drop down menu for that track. Select "Split stereo track."

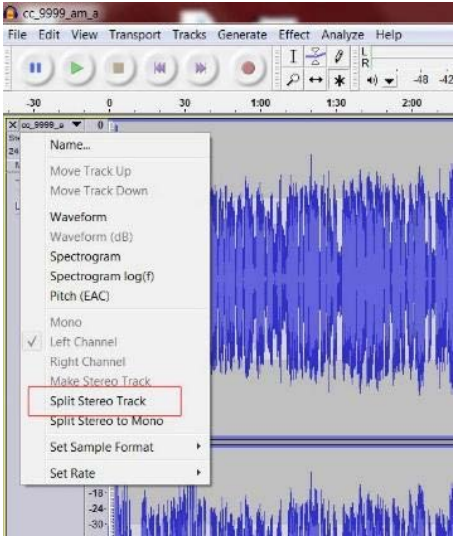

**Note:** This option sets Audacity to edit the tracks separately so that peaks can be reduced without affecting the audio levels of the other track**.**

- 2. Roughly highlight the first transient peak that you want to reduce.
- 3. Click on the "Zoom to selection" button on the toolbar.

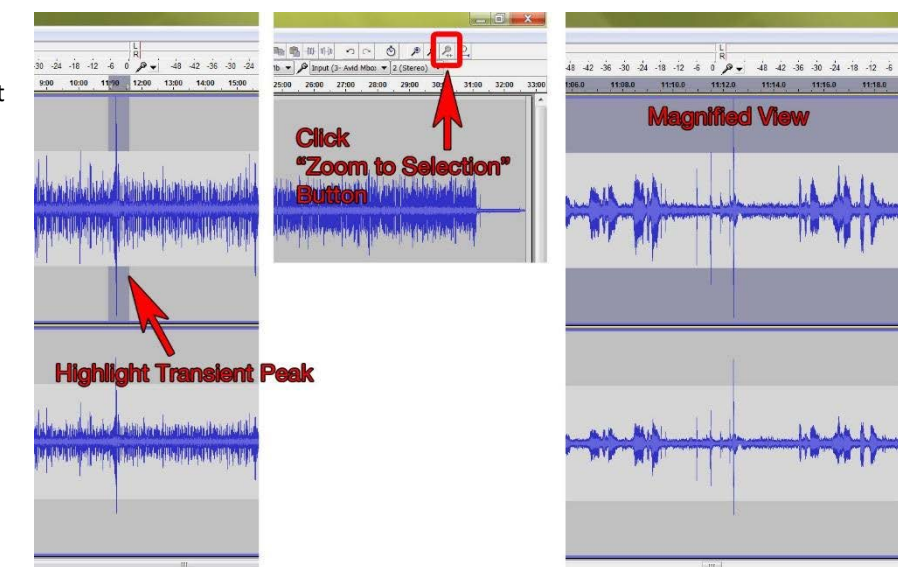

4. Click on the small triangle beside the audio filename to open the drop down menu for that track. Select "waveform (dB)" (not "waveform").

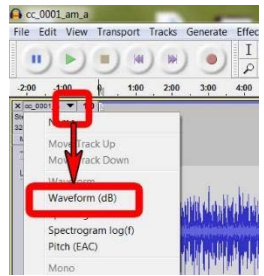

5. Determine level that peaks should be reduced to. Look at the height of the peaks surrounding the transient. Make a note of the corresponding number on the decibel (*See APPENDIX D1.5: GLOSSARY*) meter to the left. In the example shown below that level would be -12 dB (decibels).

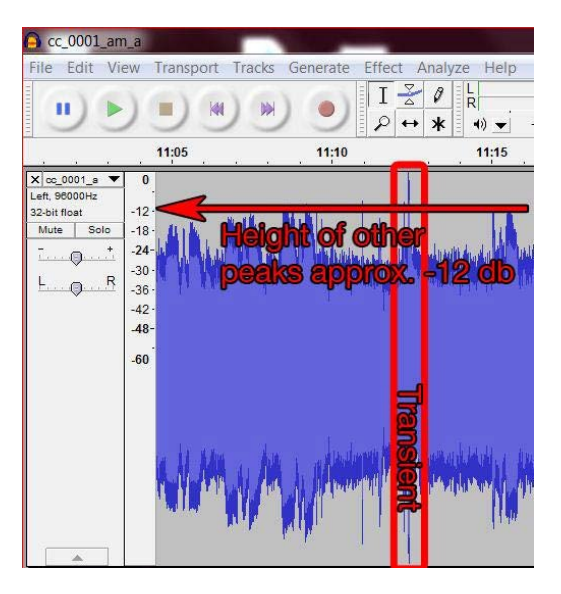

6. Highlight the transient peak more accurately (waveform dB view)

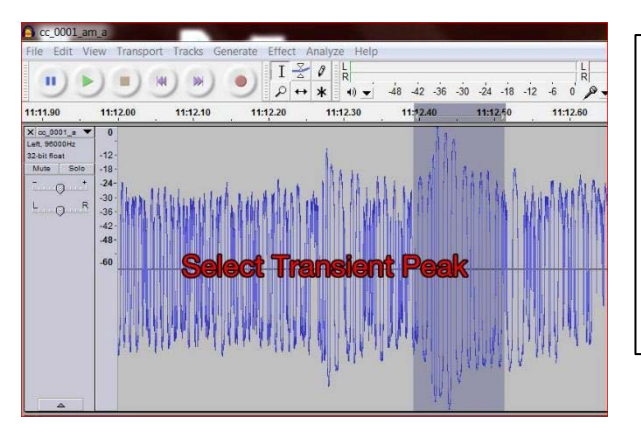

**NOTE**: Examining the waveform on the decibel (dB) scale is required in order to determine a target dB level for transients. Transient peaks are not as pronounced in this view. It may be easier to select the transients if the view is switched back to simple waveform after deciding the target level.

7. Select "Effect -> Amplify" from the Audacity menu.

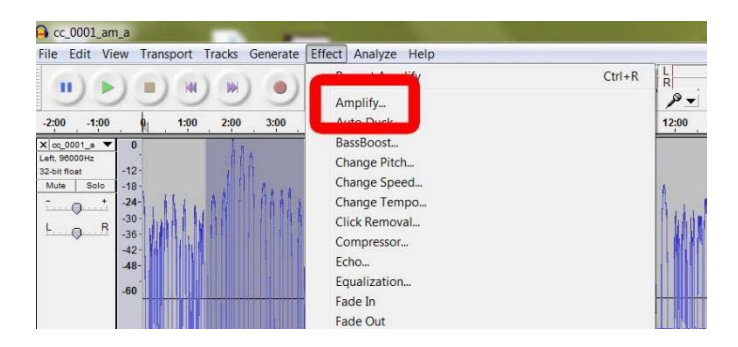

8. In the box beside "New peak amplitude" enter the decibel level recorded in Step 5 (In this example, the value is -12).

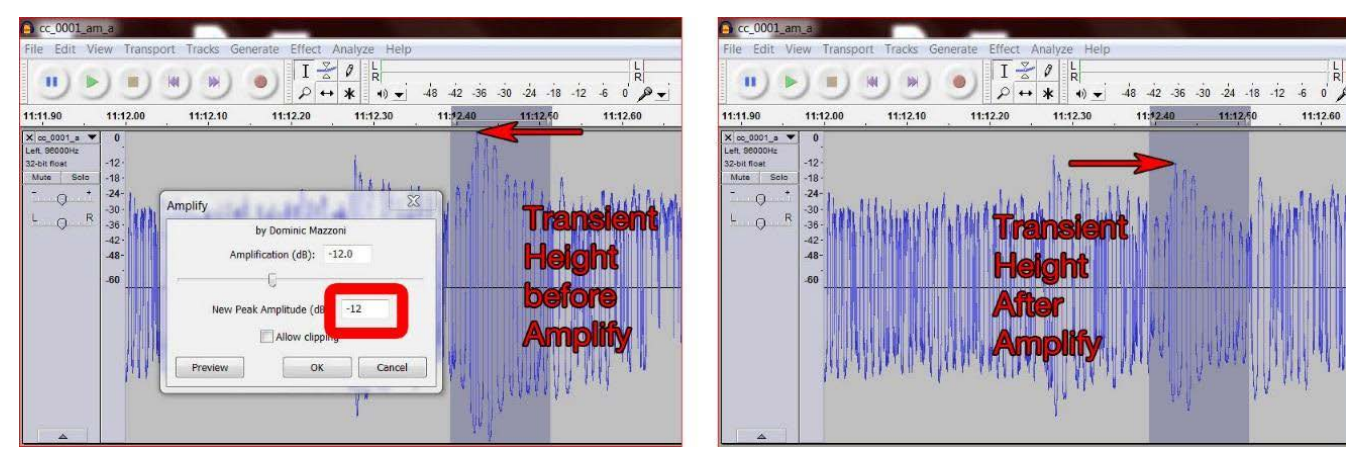

- 9. Click "OK";
- 10. Repeat the steps until there are no more transient peaks, which are much louder than the surrounding audio.